# **DEFINIREA I UTILIZAREA VECTORILOR I MATRICELOR**

## **1. Scopul lucrrii**

Lucrarea are ca scop definirea si utilizarea variabilelor vectori si matrice, cât și a operatorilor disponibili în produsul Mathcad, specifici acestor tipuri de variabile.

## **2. Noiuni teoretice**

Calculul vectorial și matriceal este bine implementat în Mathcad. Operatorii *Vectori și Matrice* pot fi utilizați pentru evaluarea expresiilor numerice sau analitice. În acest scop, a fost introdus instrumentul *Matrix* din bara de instrumente *Math*.

Ap\$sa i butonul din bara de instrumente *Math* pentru a deschide bara de instrumente *Matrix*, sau alegeți comanda *View > Toolbars > Matrix* din meniuri (Fig. 1).

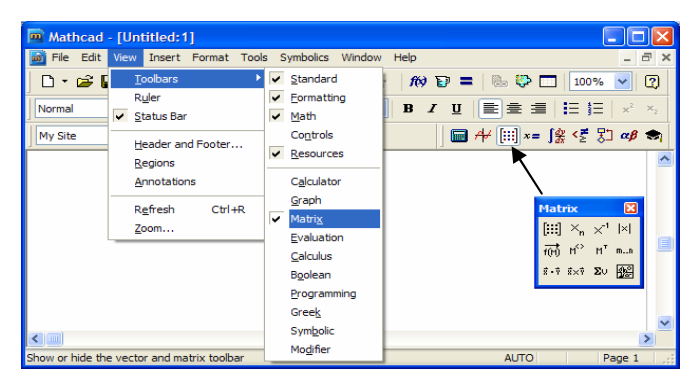

*Fig. 1 Instrumentul Matrix* 

Butoanele din bara de instrumente *Matrix* inserează operatori specifici matricelor (Tabelul 1). Pentru orice operator există comandă și de la tastatură

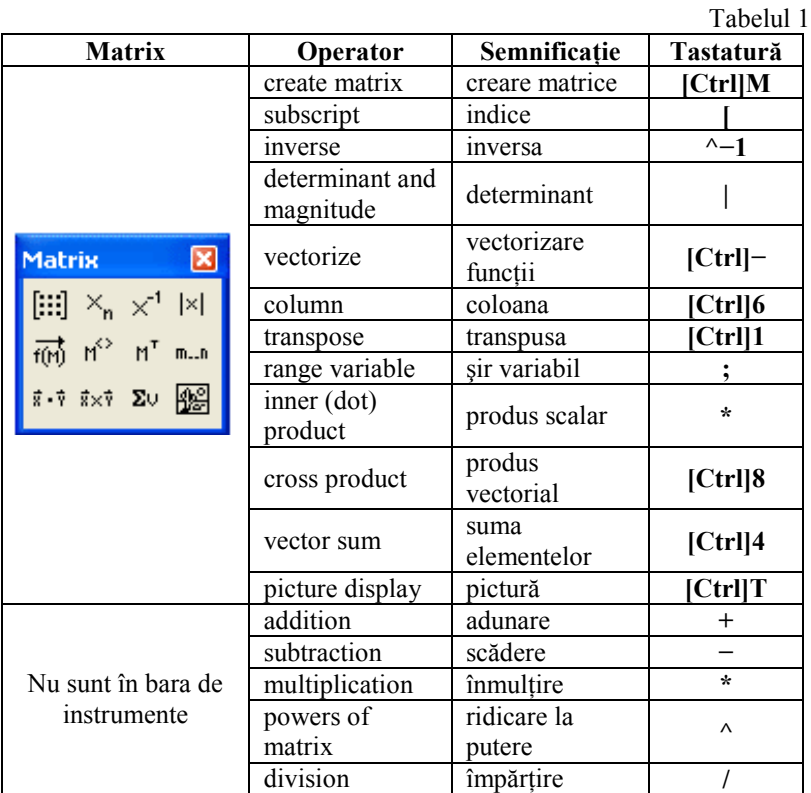

### **2.1. Crearea vectorilor 4i matricelor**

Pentru a defini o variabilă care să aibă dimensiune de vector sau matrice, în Mathcad există mai multe posibilități, și anume:

1. Se atribuie pe rând, unei variabile cu indice corespunzător, valorile vectorului sau matricei.

*Aplicaie*:

• **Pentru vectori**:

$$
x_1 := 1
$$
  
\n $x_2 := 2$ , de unde rezultă vectorul  $x = \begin{bmatrix} 0 \\ 1 \\ 2 \\ 3 \end{bmatrix}$ ;  
\n $x_3 := 3$ 

#### • **Pentru matrice** se definesc două dimensiuni:

Notația:  $A_{i,j}$ : **valoare**, definește elementul din linia *i* coloana *j* a matricei A:

$$
A_{1,1} := 1
$$
  
\n $A_{1,2} := 2$   
\n $A_{2,1} := 3$  Rezultă matricea:  $A = \begin{pmatrix} 1 & 2 \\ 3 & 4 \end{pmatrix}$   
\n $A_{2,2} := 4$ 

2. Se activează operatorul *"create matrix*" (creare matrice) din instrumentul *Matrix*, sau se tastează [Ctrl]M, sau se alege comanda *Insert > Matrix* din meniuri. Ca urmare, va apare o fereastră de dialog prin care se definete dimensiunea vectorului sau matricei. În locurile indicate se introduc valorile vectorului sau matricei.

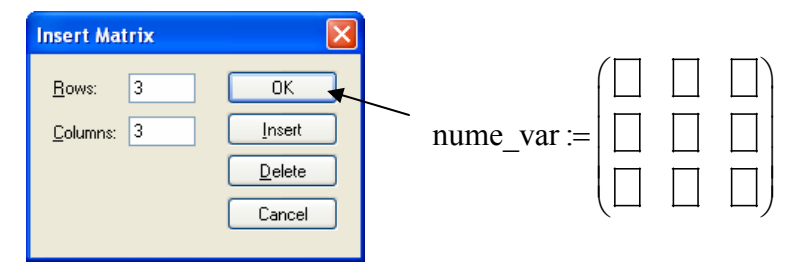

3. Se atribuie vectorului sau matricei valorile conținute într-un fișier de date exterior.

Această variantă se aplică, în special, în cazurile când dimensiunile variabilelor sunt relativ mari sau când fisierele de date au rezultat din executia unor programe de calcul.

Citirea și scrierea datelor din/în fișiere exterioare de tip ASCII se face prin utilizarea funcțiilor:

READPRN("nume fișier"), care returnează un vector sau matrice care contine valorile din fisierul ASCII.

WRITEPRN("nume fisier"), care scrie continutul vectorului sau matricei într-un fisier exterior de tip ASCII.

APPENDPRN("nume fisier",M), care adaugă conținutul vectorului sau matricei *M* la sfârșitul fișierului ASCII.

*Numele fi ierului exterior se precizeaz cu întreaga cale de cutare sau, dac se precizeaz numai numele fi ierului exterior, acesta se afl în acela i director cu documentul Mathcad care îl apeleaz.*

*Aplicaii:* 

1) Să se atribuie variabilei *y* valorile conținute în fișierul exterior cu numele *f1.prn*:

 $y := READPRN"f1.prn"$ )

Rezultă variabila y:

 $y = \begin{pmatrix} 10 \\ 10 \end{pmatrix}$ 13 11 14 12 15  $\Big($  $=\left(\begin{array}{rrr} 10 & 11 & 12 \\ 13 & 14 & 15 \end{array}\right)$ 

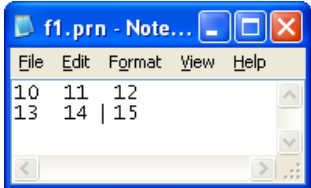

2) Să se scrie valorile continute în matricea *b* într-un fisier exterior cu numele *f3.prn*:

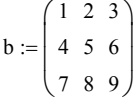

 $c :=$ 

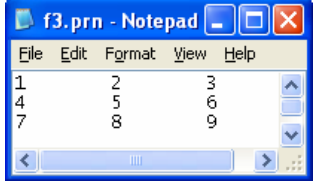

WRITEPRN" $f3.prn"$   $:= b$ 

Rezultă fisierul exterior *f3.prn* care contine valorile matricei *b.* 3) S\$ se adauge la sfâritul fiierului *f3.prn* valorile matricei *c*:

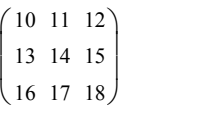

 $APPENDPRN"f3.prn"$   $) := c$ 

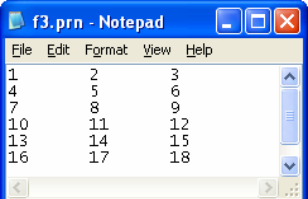

4) Generarea unui sir care să contină valorile unei funcții dintr-un interval specificat

Fie funcția:  $f(x) = e^{-\left(\frac{1}{2}x^2\right)}$  și intervalul [-5, 5].

Sirul de valori pentru intervalul dat se defineste astfel:  $r = -5, -5 + 1.111...5$ , unde s-a considerat numărul de diviziuni al intervalului, 10.

Rezultă șirul de valori pentru interval și pentru funcție:

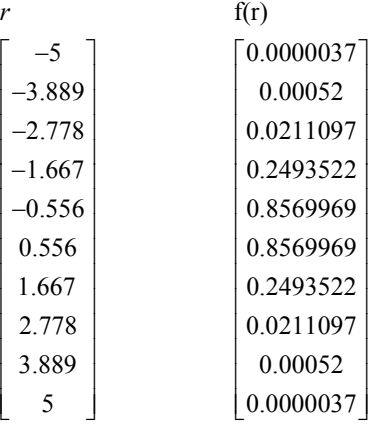

*În mod implicit, valoarea iniial a indicelui unui vector este 0 (zero). Aceast valoare poate fi schimbat atribuind variabilei Mathcad ORIGIN alt valoare, de obicei 1 (ORIGIN:=1).*

### **2.2. Calcul vectorial 4i matriceal**

Calculul vectorial si matriceal este bine implementat în Mathcad, operațiile cu vectori și matrice efectuându-se scriind comenzi apropiate de scrierea matematică obișnuită.

### *2.2.1. Produsul scalar a doi vectori*

Pentru a calcula produsul scalar se foloseste secventa:

- se definesc cei doi vectori **u** si **v**,

- se definest cer dor vector **u** și v,<br>- cu comanda **u**<sup>\*</sup>v, sau cu operatorul  $\vec{x} \cdot \vec{y}$  din instrumentul *Matrix*, urmat de semnul  $=$ , se obtine rezultatul.

*Aplicaie:* 

$$
\text{Se definesc vectorii: } u = \begin{pmatrix} 1 \\ 2 \\ 3 \\ 4 \end{pmatrix}; \quad \text{v:} = \begin{pmatrix} 1 \\ -2 \\ 1 \\ 4 \end{pmatrix},
$$

rezultă produsul scalar:  $u \cdot v = 16$ .

#### *2.2.2. Produsul vectorial a doi vectori*

Calculul produsului vectorial este similar produsului scalar, cu deosebirea că, se folosește operatorul  $\vec{x} \times \vec{y}$  din instrumentul *Matrix*.

*Aplicaie:* 

See defines the series of vectors:

\n
$$
u := \begin{pmatrix} 1 \\ 2 \\ 3 \end{pmatrix}; \quad v := \begin{pmatrix} 2 \\ -5 \\ 3 \end{pmatrix}, \quad \text{produval vectorial sets:}
$$
\n
$$
u \times v = \begin{pmatrix} 21 \\ 3 \\ -9 \end{pmatrix}.
$$

*2.2.3. Transpusa, determinantul i inversa unei matrice*, se ob in cu operatorii MT , |x|, respectiv X-1, din instrumentul *Matrix*.

*Aplicaie:* 

$$
A := \begin{pmatrix} 4 & 5 & 1 \\ 5 & 0 & -12 \\ -7 & 2 & 8 \end{pmatrix}
$$

Rezultă<sup>-</sup>

$$
AT = \begin{pmatrix} 4 & 5 & -7 \\ 5 & 0 & 2 \\ 1 & -12 & 8 \end{pmatrix}
$$
  $|A| = 326$   $A-1 = \begin{pmatrix} 0.074 & -0.117 & -0.184 \\ 0.135 & 0.12 & 0.163 \\ 0.031 & -0.132 & -0.077 \end{pmatrix}$ 

### **3. Chestiuni de studiat**

**3.1.** Se dau vectorii:

$$
\mathbf{v} = \begin{pmatrix} 13 \\ -3 \\ 50 \end{pmatrix} \qquad \qquad \mathbf{w} = \begin{pmatrix} 33 \\ -6 + 2i \\ 82 \end{pmatrix}
$$

- Să se efectueze următoarele operații pentru vectorii dați: produsul scalar; produsul vectorial; modulul vectorului w; transpusele celor doi vectori; suma componentelor celor doi vectori.

- Să se determine funcțiile: length(v), length(w), last(v), last(w) (lungimea i respectiv, ultimul element al vectorului).

**3.2.** Se consideră matricea:

$$
M := \begin{pmatrix} 0 & 1 & 2 \\ 3 & 0 & 2 \\ 5 & 3 & 1 \end{pmatrix}
$$

Să se efectueze următoarele operații pentru matricea M: transpusa, determinantul, inversa,  $M^3$ .

**3.3.** Se consideră functia:

 $f(x) := 2 \cdot x + x^3$ si matricele:

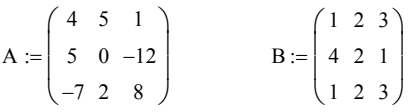

- Să se calculeze:  $A^T$ ,  $B^T$ ,  $\overline{f(A)}$ ,  $\overline{f(B)}$ ,  $|A|$ ,  $|B|$ ,  $A \cdot B$ ;  $B \cdot A$ ,  $A^{<sub>1</sub>}$ ,  $A \cdot A^{\text{d}}$ .

- S\$ se determine func iile: **cols**, **rows**, **min**, **max** pentru matricele **A** i **B**.

**3.4.** Să se atribuie variabilelor **x**, **y**, **z** valorile continute în următoarele fisiere de date:

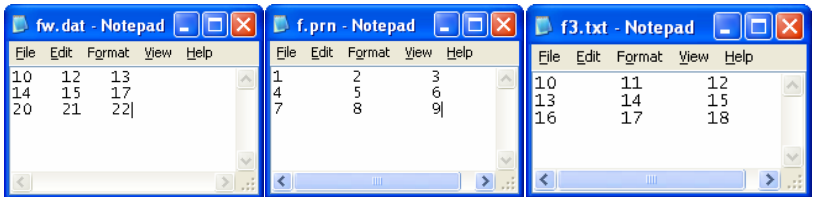

**3.5.** Să se scrie într-un fisier exterior valorile continute în variabila **x**:

$$
x := \begin{pmatrix} 10 & 11 & 12 \\ 13 & 14 & 15 \\ 16 & 17 & 18 \end{pmatrix}
$$

**3.6.** Să se adauge la sfârșitul fișierului creat la §3.5, valorile conținute în variabila **y**.

$$
y := \begin{pmatrix} 19 & 20 & 21 \\ 22 & 23 & 24 \\ 25 & 26 & 27 \end{pmatrix}
$$

## **4. Modul de lucru**

**4.1.** Utilizând noțiunile teoretice prezentate în §2.2. și operatorii din instrumentul *Matrix* se vor efectua calculele de la §3.1 ÷ §3.3.

**4.2.** Pentru a rezolva cerintele  $\S3.4 \div \S3.6$ . se vor utiliza notiunile definite în §2.1.

# **5. Coninutul referatului**

Referatul trebuie să contină:

- Titlul si scopul lucrării
- Noțiuni teoretice
- Chestiuni de studiat
- Rezultatele obținute și observații personale.